TCQ1

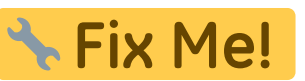

**Página en construcción. Disculpad las molestias.**

## **Cómo se traspasa de TCQi- TCQ?**

Debemos situarnos en la Home de TCQi con nuestras obras en la vista principal. Una vez seleccionada

la obra que queramos exportar, clicamos en las Acciones el icono TCQi.

Se abre una pantalla para guardar el archivo de exportación, formato .zip.

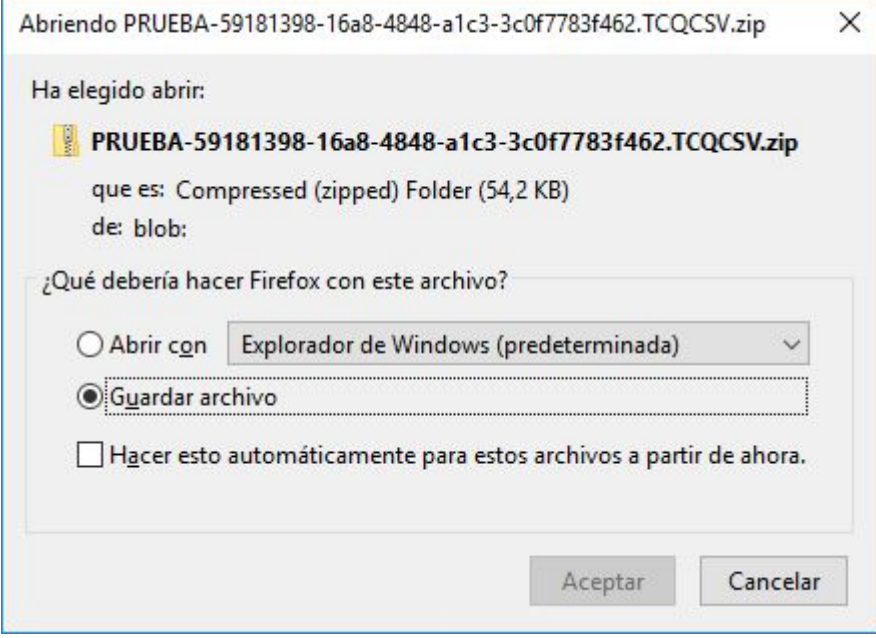

Aceptamos guardar y ya tenemos nuestro archivo para importar en TCQ. Abrimos TCQ y del menú General escogemos la opción importar de TCQi.

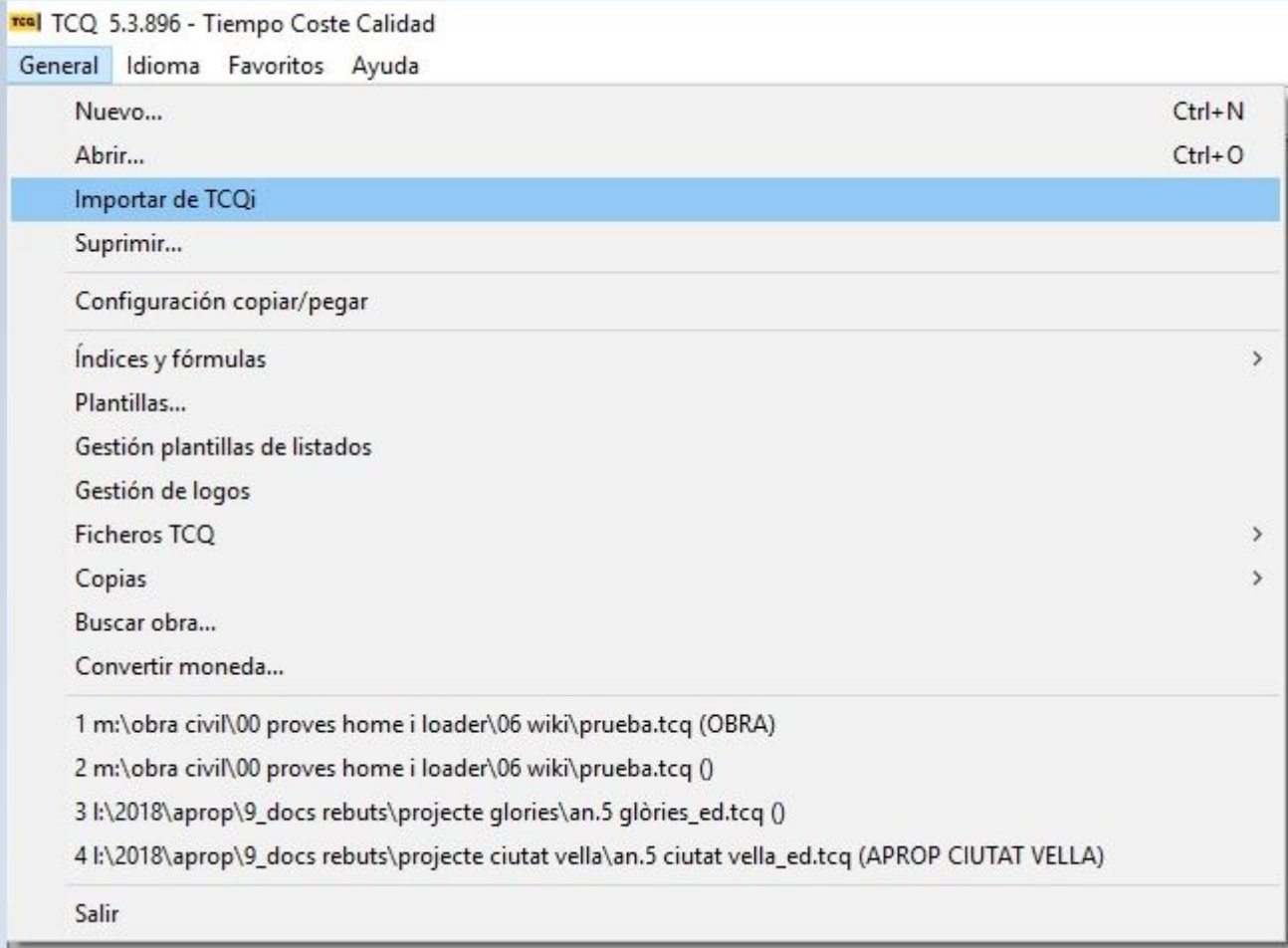

Se nos abre la pantalla siguiente donde buscamos en el directorio local el archivo que hemos exportado anteriormente.

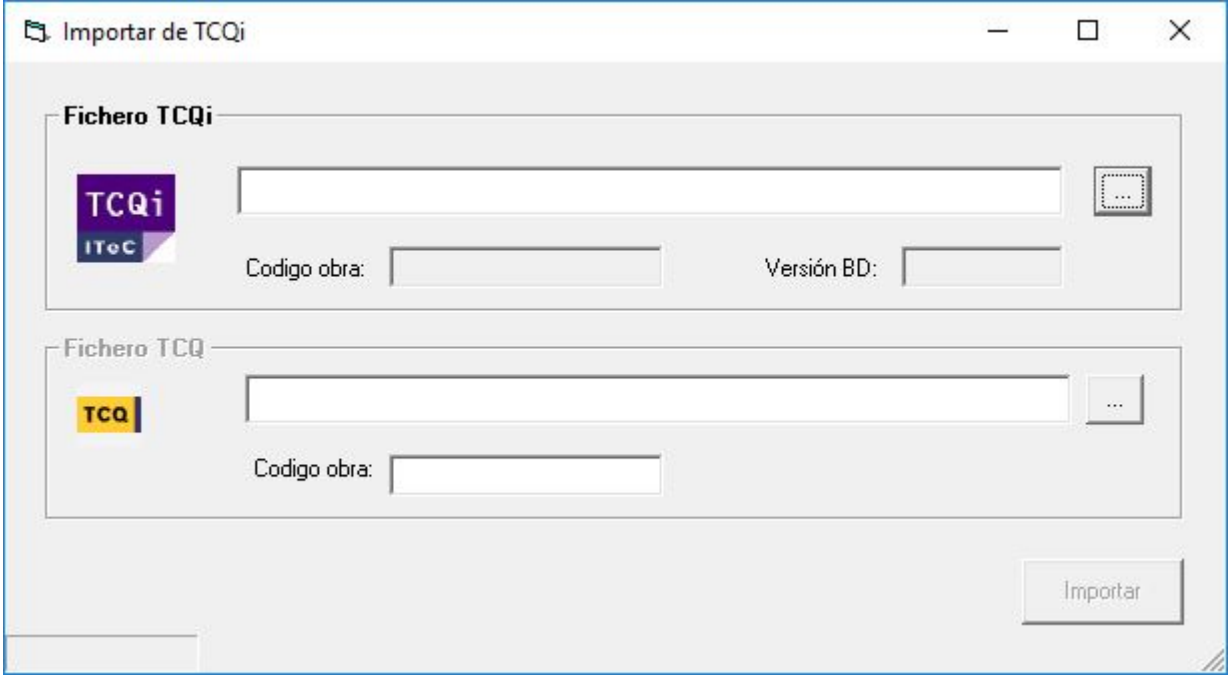

También le damos el destino en TCQ donde queremos guardarlo y aceptamos, nos aparece el siguiente mensaje.

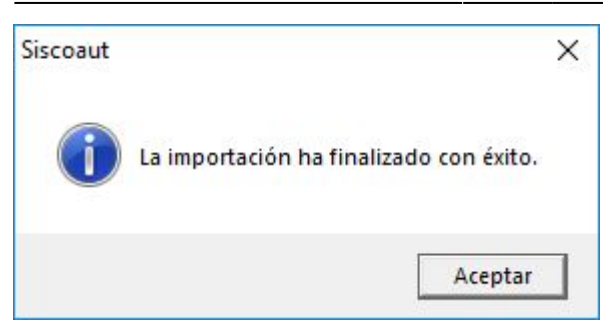

## Finalmente se abre la obra creada en TCQ.

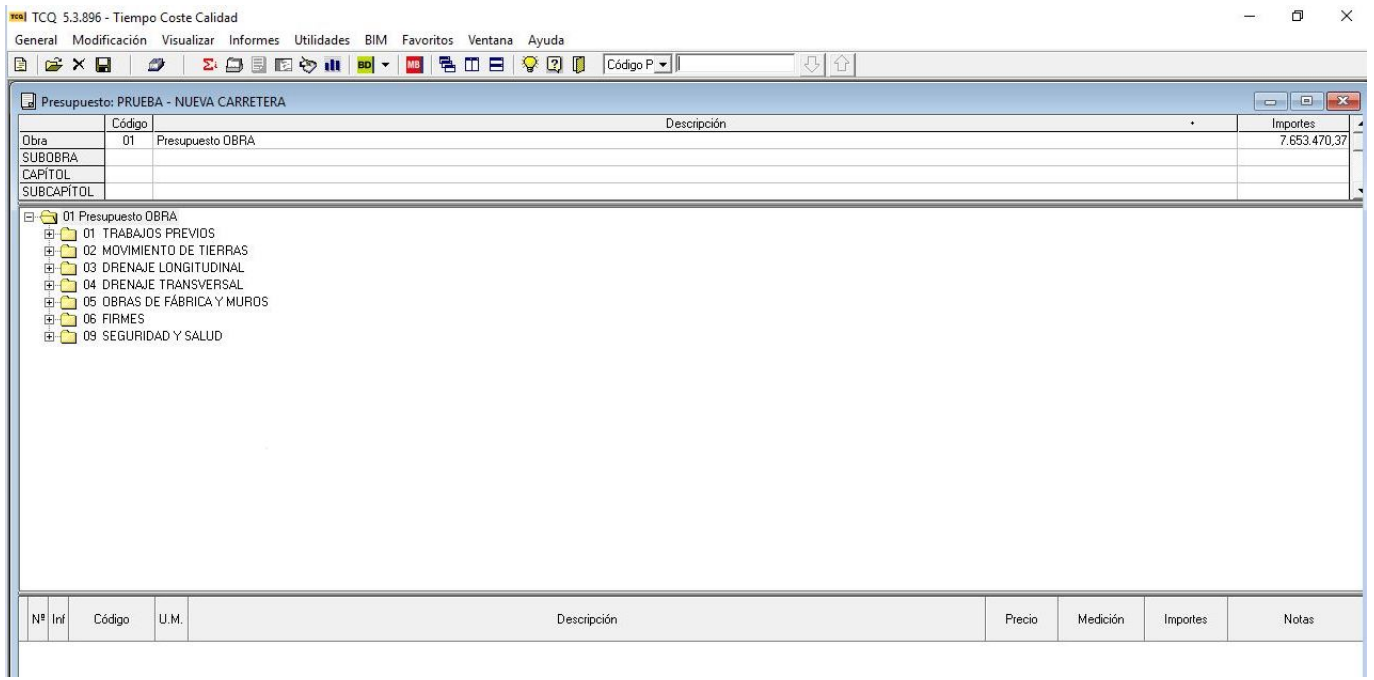

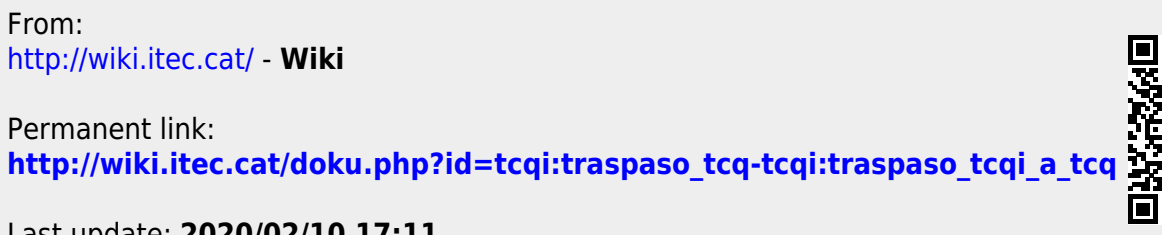

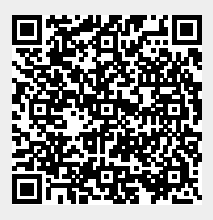

Last update: **2020/02/10 17:11**